## To See Results of the Race, On the Main Menu Go to the Past Events Tab

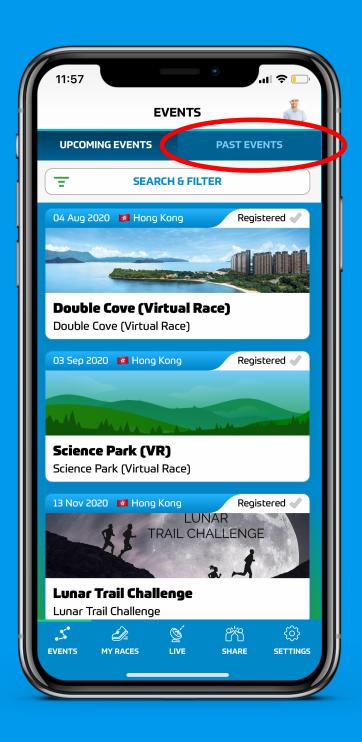

## Choose the race You are Interested In

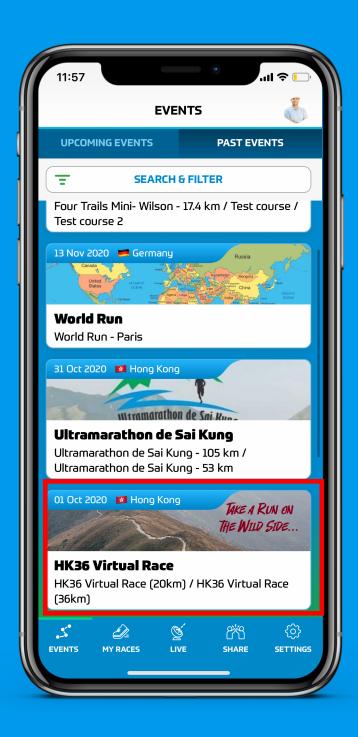

## Choose The Course (Distance)

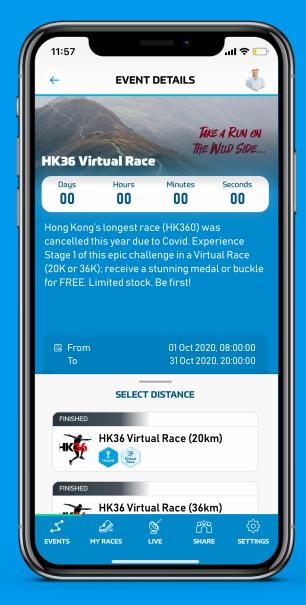

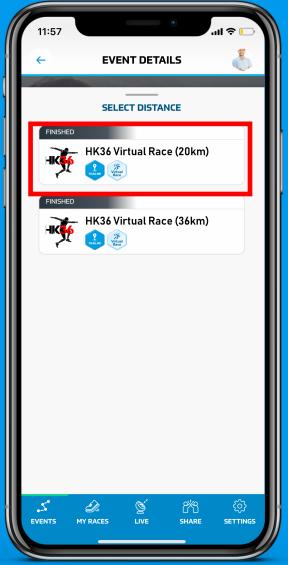

## Click Runner Results Button

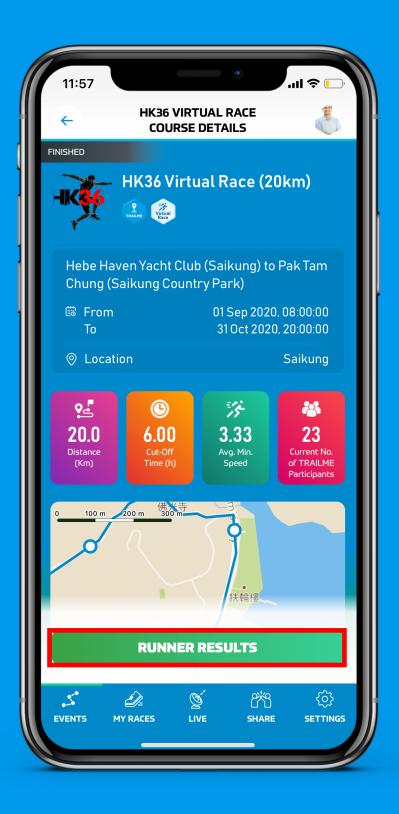